# **4D Pack**

- $\blacksquare$  [Introduction](#page-1-0)
- 4D\_Pack : ANSI Streams
- [4D\\_Pack](#page-7-0) : External Clock
- [4D\\_Pack](#page-10-0) : Picture Files
- [4D\\_Pack](#page-12-0) : Printing
- [4D\\_Pack](#page-15-0) : User interface
- [4D\\_Pack](#page-19-0) : Utilities
- [4D\\_Pack](#page-38-0) : Windows Help Files
- Liste alphabétique des commandes

# <span id="page-1-0"></span>**Introduction**

<span id="page-1-1"></span>**[Présentation](#page-1-1) de 4D\_Pack** 

Le plug-in 4D\_Pack regroupe diverses routines utiles pour le développement de vos applications 4D.

Les commandes de 4D\_Pack débutent par le préfixe "AP" afin d'éviter toute confusion avec les commandes propres à 4D. Elles respectent également la convention minuscules/majuscules qui différencie les fonctions (commandes retournant une valeur) des procédures (commandes ne retournant pas de valeur).

#### Installation

L'installation du plug-in 4D\_Pack s'effectue comme pour tout plug-in 4D: il vous suffit de le placer dans le dossier Plugins situé près du fichier exécutable de l'application ou dans celui situé près du fichier de structure de la base. Pour plus d'informations, reportez-vous à la section Ecrire proprietes utilisateur du manuel Mode Développement.

### Note to users of previous versions of 4D\_Pack

For reasons related to the evolution of 4D products, several commands found in previous versions have been removed in 4D\_Pack v11. Here is the list of deleted commands as well as the recommended replacement solutions:

AP PICT DRAGGER -> Use the integrated drag and drop functions of 4D (MouseDown, MouseX and MouseY System Variables in the case of "click" type events)

AP PICT UPDATER and *%AP Pict displayer* -> Use a picture field

AP Read Picture BLOB -> Use BLOB TO PICTURE

AP Read Picture File - > Use READ PICTURE FILE

- AP Save GIF -> Use CONVERT PICTURE + WRITE PICTURE FILE
- AP SET PICT MODE -> Use SET FORMAT

AP Select document -> Use Select document

AP Set palette -> Use Select RGB Color

AP Sublaunch -> Use LAUNCH EXTERNAL PROCESS

AP PrintDefault -> Use *AP BLOB to print settings* + *AP Print settings to BLOB*

AP Text to PrintRec -> Use *AP BLOB to print settings* + *AP Print settings to BLOB*

AP PrintRec to text -> Use *AP BLOB to print settings* + *AP Print settings to BLOB*

AP PrValidate -> Use *AP BLOB to print settings* + *AP Print settings to BLOB*

AP Toolbar installed -> Use Tool bar height (returns 0 if toolbar is hidden)

AP SET WEB FILTERS -> Use SET DATABASE PARAMETER and Get database parameter

*AP ShellExecute* (Mac OS) --> Use LAUNCH EXTERNAL PROCESS

AP Add table and fields -> Use 4D SQL engine

<span id="page-2-0"></span>AP Create relation -> No alternative solution currently

# 4D\_Pack : ANSI Streams

*AP [FCLOSE](#page-4-0) AP [fopen](#page-4-1) AP [FPRINT](#page-5-0)* **静** AP [fread](#page-7-1)

<span id="page-4-0"></span>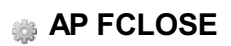

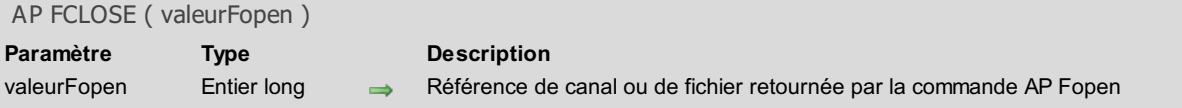

<span id="page-4-1"></span>La commande *AP FCLOSE* referme le canal ou le fichier ouvert précédemment par la commande *AP [Fopen](#page-4-1)*.

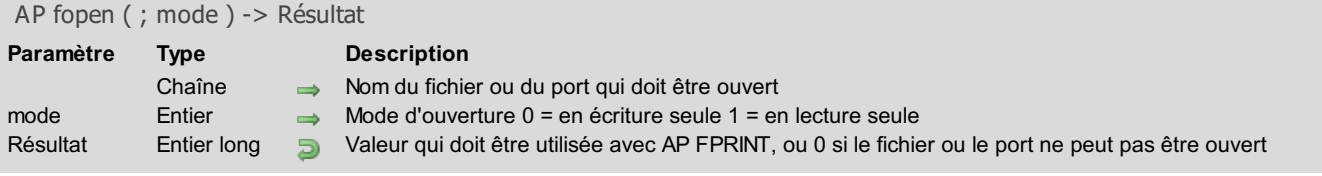

La commande *AP fopen* appelle la commande C ANSI *fopen*, qui permet d'ouvrir des canaux série ou parallèle (sous Windows), ou encore de créer directement des fichiers.

La valeur retournée par cette commande permet ensuite l'écriture à l'aide la commande *AP [FPRINT](#page-5-0)* dans le canal ou le fichier ouvert. Le fichier ou le canal ouvert peut alors être refermé à l'aide de la commande *AP [FCLOSE](#page-4-0)*.

Note : Sous Mac OS, cette commande permet uniquement de créer des fichiers.

#### Exemple 1

Ecriture de "hello world" dans le port parallèle :

```
port:=AP fopen("LPT1";0)
AP FPRINT(port;"hello world")
AP FCLOSE(port)
```
#### Exemple 2

Ecriture de "hello world" dans le port série :

```
port:=AP fopen("COM1";0)
AP FPRINT(port;"hello world")
AP FCLOSE(port)
```
### Exemple 3

#### Ecriture de "hello world" dans le fichier "MonDoc.txt" :

```
port:=AP fopen("C:\MonDoc.txt";0)
AP FPRINT(port;"hello world")
AP FCLOSE(port)
```
### Exemple 4

#### Lecture d'un fichier :

```
port:=AP fopen("C:\MonDoc.txt";1)
MaVar:=AP fread(port)
AP FCLOSE(port)
```
## **AP FPRINT**

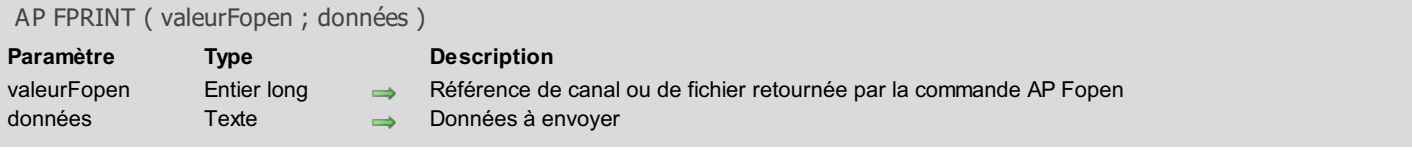

## Description

La commande *AP FPRINT* envoie le texte contenu dans le paramètre *données* sur le canal ou le fichier ouvert par la commande *AP [Fopen](#page-4-1)* référencé par *valeurFopen*.

Les données sont envoyées telles quelles, sans conversion. 4D travaillant en interne avec des données en ASCII étendu au format Mac OS, il vous appartient sur PC d'effectuer les conversions éventuelles, en utilisant par exemple la commande Mac vers Windows.

<span id="page-7-1"></span>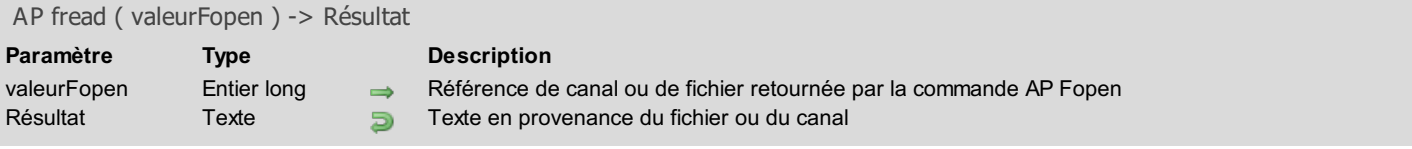

La commande *AP fread* lit le texte en provenance du canal ou du fichier ouvert par la commande *AP [Fopen](#page-4-1)* désigné par le paramètre *valeurFopen*.

<span id="page-7-0"></span>Les données sont lues telles quelles, sans conversion. 4D travaillant en interne avec des données en ASCII étendu au format Mac OS, il vous appartient donc sur PC d'effectuer les conversions éventuelles, en utilisant par exemple la commande Windows vers Mac.

# 4D\_Pack : External Clock

<span id="page-8-0"></span>AP [External](#page-8-0) clock **AP SET [CLOCK](#page-10-1)** 

AP External clock Ne requiert pas de paramètre

#### **Description**

La zone externe *\_AP External clock* dessine une horloge analogique en utilisant la ressource PICT 17890 placée dans le plug-in 4D Pack pour tracer le cadran de l'horloge.

Vous pouvez, si vous le souhaitez, dessiner vous-même votre horloge et modifier la PICT 17890 située dans les ressources de 4D\_Pack. Cette ressource PICT peut être créée sur un Macintosh, par exemple à l'aide de l'application ResEdit™. L'image peut avoir une taille quelconque, la taille des aiguilles s'adaptera à la taille du cadran que vous avez dessiné. De même, la forme du cadran ne doit pas forcément être contenue dans un carré, mais peut être dans un rectangle quelconque.

Par défaut, l'horloge affiche l'heure du système, mais la commande *AP SET [CLOCK](#page-10-1)* permet de définir un décalage entre l'heure affichée par le cadran et l'heure courante. De cette façon, vous pouvez par exemple afficher une batterie d'horloges correspondant chacune à un fuseau horaire différent.

## <span id="page-10-1"></span>**AP SET CLOCK**

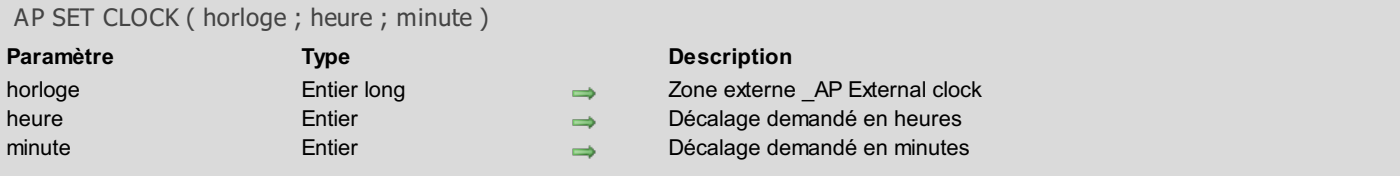

## Description

<span id="page-10-0"></span>La commande *AP SET CLOCK* permet de fixer le décalage de l'horloge affichée par la zone externe *\_AP [External](#page-8-0) clock*. En fixant un décalage par rapport à l'heure du système, vous pouvez afficher l'heure d'un pays situé dans un autre fuseau horaire.

# **4D\_Pack : Picture Files**

*AP [Save](#page-12-1) BMP 8 bits*

<span id="page-12-1"></span>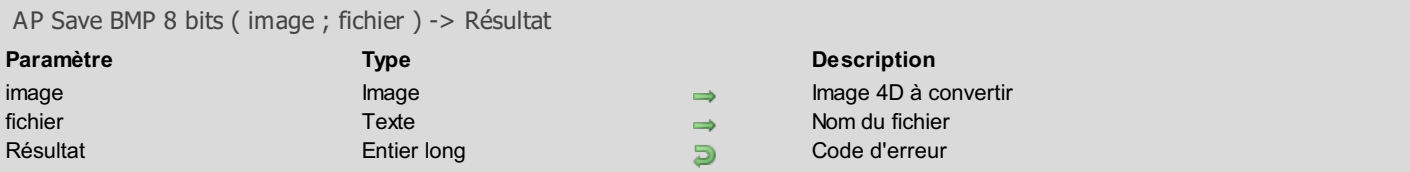

Note de compatibilité : Cette commande est désormais obsolète, elle est conservée pour des raisons de compatibilité uniquement et sera supprimée dans les prochaines versions du plug-in. Il est fortement recommandé d'utiliser les commandes du thème "Images" de 4D.

La commande *AP Save BMP 8 bits* permet de convertir et d'enregistrer une image PICT au format BMP en 8 bits non compressés (256 couleurs).

Vous passez dans le paramètre *fichier* le nom et le chemin d'accès du fichier à créer.

Important : Si un fichier de même nom existe déjà à l'emplacement choisi, il est remplacé sans avertissement.

<span id="page-12-0"></span>La commande retourne un code d'erreur système en cas de problème, et 0 si tout se passe bien.

# **4D\_Pack : Printing**

<span id="page-13-0"></span>AP BLOB to print [settings](#page-13-0) AP Print [settings](#page-15-1) to BLOB

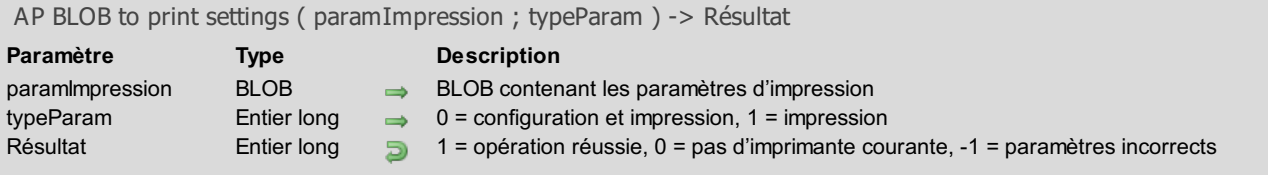

La commande *AP BLOB to print settings* remplace les paramètres d'impression courants de 4D par les paramètres stockés dans le BLOB *paramImpression*. Ce BLOB doit avoir été généré par la commande *AP Print [settings](#page-15-1) to BLOB*.

Le paramètre *paramImpression* contient deux types de paramètres :

- les paramètres de configuration : papier, orientation, échelle,
- les paramètres d'impression proprement dit : nombre de copies, alimentation, etc.

Vous pouvez choisir de ne charger que les paramètres d'impression. Si vous passez 0 dans *typeParam* ou omettez ce paramètre, tous les paramètres sont utilisés. Si vous passez 1, seuls les paramètres d'impression sont utilisés ; les paramètres de configuration d'impression sont inchangés.

Les nouveaux paramètres d'impression sont appliqués à la totalité de la base et pour toute la session, tant qu'aucune commande telle que UTILISER PARAMETRES IMPRESSION, FIXER OPTION IMPRESSION ou IMPRIMER SELECTION sans le paramètre > ne les modifie.

Les paramètres définis sont notamment utilisés par les commandes IMPRIMER SELECTION, IMPRIMER ETIQUETTES, IMPRIMER ENREGISTREMENT, Imprimer ligne et QR ETAT, ainsi que par les commandes de menus de 4D, y compris en mode Développement.

Les commandes IMPRIMER SELECTION, IMPRIMER ETIQUETTES, IMPRIMER ENREGISTREMENT doivent impérativement être appelées avec le paramètre > (le cas échéant) afin que le paramétrage défini par *AP BLOB to print settings* soit conservé.

Note : Les paramètres d'impression ne sont pas formatés de la même manière sous Windows et Mac OS. Par conséquent, la compatibilité du BLOB *paramImpression* entre les deux plates-formes n'est pas garantie.

La commande retourne 1 si le BLOB a été correctement chargé, 0 si aucune imprimante courante n'est sélectionnée et -1 si le BLOB est incorrect.

<span id="page-15-1"></span>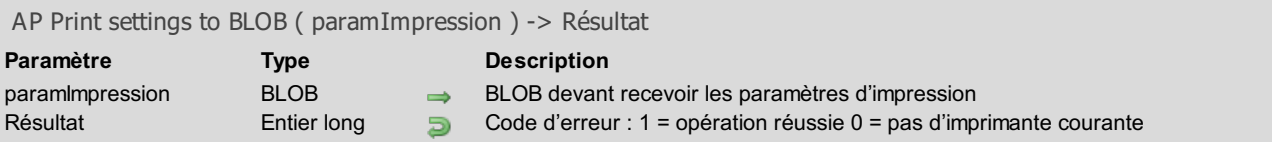

La commande *AP Print settings to BLOB* stocke les paramètres d'impression courants de 4D dans le BLOB *paramImpression*. Le paramètre *paramImpression* stocke tous les paramètres utilisés pour l'impression :

- les paramètres de configuration : papier, orientation, échelle,
- les paramètres d'impression proprement dit : nombre de copies, alimentation, etc.

Le BLOB généré ne doit pas être modifié par [programmation,](#page-13-0) il ne peut être exploité que par la commande *AP BLOB to print settings*.

<span id="page-15-0"></span>La commande retourne 1 si le BLOB a été correctement généré et 0 si aucune imprimante courante n'est sélectionnée.

# 4D\_Pack : User interface

AP FULL [SCREEN](#page-16-0) AP [NORMAL](#page-18-0) SCREEN

<span id="page-16-0"></span>AP Rect [dragger](#page-18-1)

AP FULL SCREEN Ne requiert pas de paramètre

#### **Description**

La commande *AP FULL SCREEN* permet de masquer la barre de menus et la barre de titre de la fenêtre de l'application 4D, et de la passer en plein écran.

Cette commande permet d'exploiter la totalité de l'écran, ce qui est très intéressant par exemple dans le cas d'une application multimédia, d'une borne interactive ou d'un jeu.

Note : Cette commande fonctionne uniquement sous Windows.

## <span id="page-18-0"></span>**AP NORMAL SCREEN**

AP NORMAL SCREEN Ne requiert pas de paramètre

#### Description

<span id="page-18-1"></span>La commande *AP NORMAL SCREEN* permet de faire réapparaître la barre de menus et la barre de titre de la fenêtre de l'application 4D qui avaient été précédemment masquées par la commande *AP FULL [SCREEN](#page-16-0)*. Note : Cette commande fonctionne uniquement sous Windows.

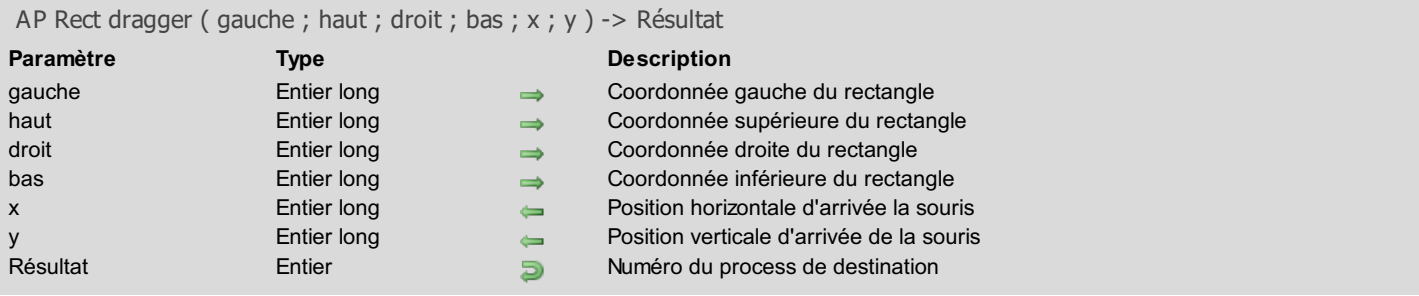

Note de compatibilité : A compter de 4D v12, cette commande n'est plus prise en charge sous Mac OS.

La commande *AP Rect dragger* permet de simuler une opération de glisser-déposer ("drag and drop") à partir de 4D. On passe en paramètre les coordonnées de départ du rectangle à faire glisser, et on récupère dans *x* et *y* les coordonnées d'arrivée dans la fenêtre de destination.

Le paramètre retourné donne le numéro du process de destination, ce qui permet de gérer le glisser-déposer interprocess, en appelant par exemple le process de destination par un APPELER PROCESS.

<span id="page-19-0"></span>Cette commande doit être appelée depuis un bouton invisible.

# **4D\_Pack : Utilities**

- AP Create [method](#page-21-0)
- AP Does [method](#page-21-1) exist
- AP Get field [infos](#page-23-0)
- AP Get [table](#page-23-1) info
- AP Get [templates](#page-24-0)
- AP Get tips [state](#page-26-0)
- AP Modify [method](#page-26-1)
- AP SET TIPS [STATE](#page-27-0)
- AP [Timestamp](#page-29-0) to GMT
- *AP [AVAILABLE](#page-29-1) MEMORY*
- *AP Get file MD5 [digest](#page-30-0)*
- *AP GET [PARAM](#page-32-0)*
- *AP Get [picture](#page-32-1) type*
- *AP SET [PARAM](#page-33-0)*
- *AP [ShellExecute](#page-36-0)*

<span id="page-21-0"></span>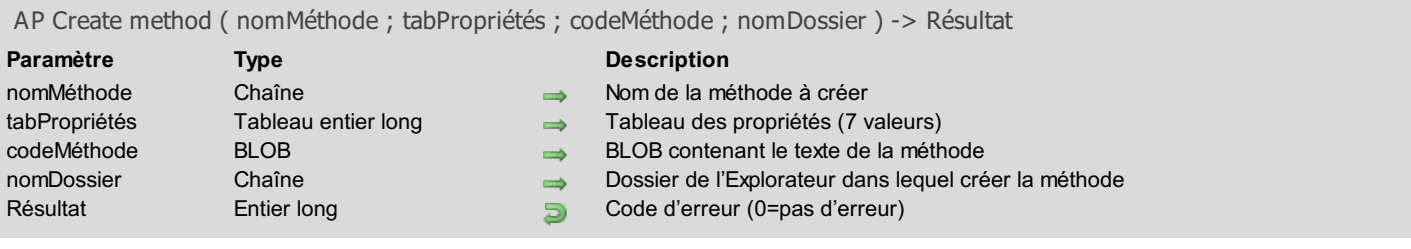

La commande *AP Create method* vous permet d'ajouter une méthode projet dans la structure d'une base de données 4D (bases interprétées uniquement).

Passez le nom de la méthode dans le paramètre *nomMéthode*. Ce nom peut contenir jusqu'à 31 caractères et doit respecter les règles de nommage standard des objets du langage 4D. Si le nom passé comporte plus de 31 caractères, il est tronqué à 31.

Le tableau *tabPropriétés* permet de définir les propriétés de la méthode. Ce tableau doit avoir été déclaré au préalable en Entier long et comporter 7 lignes :

- passez 1 dans *tabPropriétés{1}* si la méthode doit être visible, passez 0 dans le cas contraire.
- passez 1 dans *tabPropriétés{2}* si la méthode doit être disponible via 4DACTION, 4DMETHOD et 4DSCRIPT, passez 0 dans le cas contraire.
- passez 1 dans *tabPropriétés{3}* si la méthode doit être offerte comme Web Service, passez 0 dans le cas contraire.
- si *tabPropriétés{3}* vaut 1, passez 1 dans *tabPropriétés{4}* si la méthode doit être publiée dans le WSDL, passez 0 dans le cas contraire.
- passez 1 dans *tabPropriétés{5}* si la méthode doit être partagée entre les composants et la base hôte, et 0 dans le cas contraire.
- passez 1 dans *tabPropriétés{6}* si la méthode doit être disponible via le SQL, et 0 dans le cas contraire.
- passez 1 dans *tabPropriétés{7}* si la méthode doit disposer de l'attribut "Exécuter sur serveur", et 0 dans le cas contraire.

Passez dans *codeMéthode* un BLOB contenant le texte de la méthode. Si vous utilisez la commande TEXTE VERS BLOB pour remplir le BLOB, indiquez le format Mac Chaine en C (ou 0) comme 3e paramètre de cette commande.

Vous pouvez passer dans *nomMéthode* le texte d'une méthode ayant été stockée dans un fichier via la commande de menu Exporter la méthode... (dans ce cas, le texte inclut les commandes, constantes, etc., sous forme de références (tokens) et non de mots).

Passez dans *nomDossier* le nom du dossier de l'Explorateur dans lequel la méthode doit être créée. Les dossiers sont visibles dans la page Démarrage de l'Explorateur et permettent de classer les objets suivant des critères personnalisés. Ce paramètre est facultatif ; s'il est omis, la méthode est créée dans le dossier "Méthodes projet par défaut".

Si la méthode est correctement créée, la commande retourne 0. Sinon, elle retourne un code d'erreur. Voici les codes retournés : 1 = Un paramètre de la commande est incorrect.

- 2 = Base en mode compilé, impossible de créer une méthode.
- 3 = Le paramètre nomMéthode est une chaîne vide.

4013 = Le nom de la méthode est invalide.

4014 = Impossible de créer la méthode.

<span id="page-21-1"></span>Note : Cette commande ne fonctionne pas lorsqu'elle est exécutée depuis une application compilée et fusionnée avec 4D Desktop.

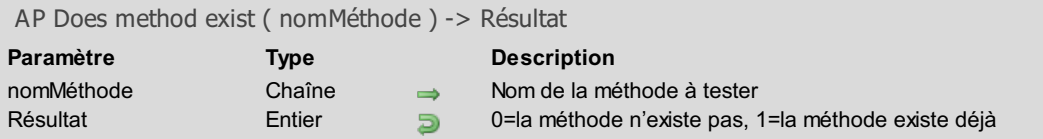

La commande *AP Does method exist* permet de savoir si une méthode projet nommée *nomMéthode* existe déjà dans la base de données courante. Cette commande ne tient pas compte des méthodes projet des composants installés dans la base.

Dans le cadre de l'utilisation de la commande *AP Create [method](#page-21-0)*, cette commande a pour but d'éviter l'apparition d'un message d'erreur lorsqu'une méthode de même nom existe déjà.

<span id="page-23-0"></span>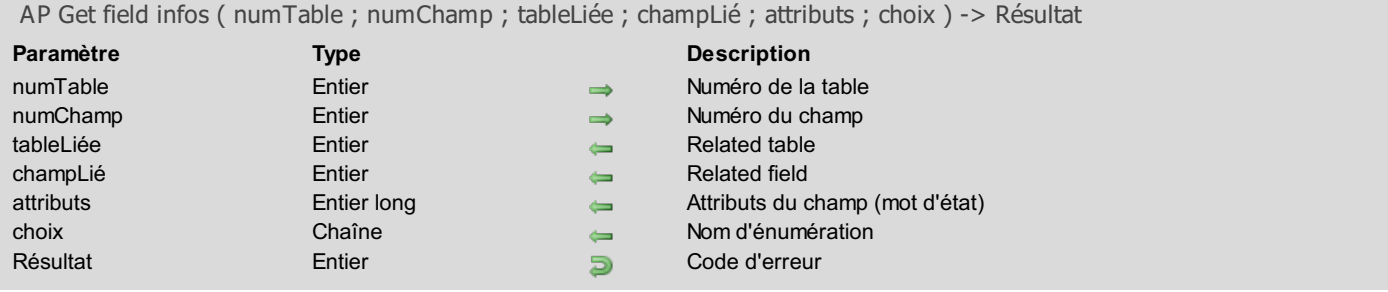

La commande *AP Get field infos* retourne des informations spécifiques sur le champ 4D dont vous passez les numéros de table et de champ dans les paramètres *table* et *champ*.

Si un lien part du champ, les variables t*ableLiée* et *champLié* contiendront les numéros de la table et du champ lié, sinon ces variables prendront la valeur 0.

Chacun des 16 bits de l'entier *attributs* a une signification précise. Vous pouvez lire le contenu de ces bits grâce auxOpérateurs sur les bits proposés dans le langage de 4D.

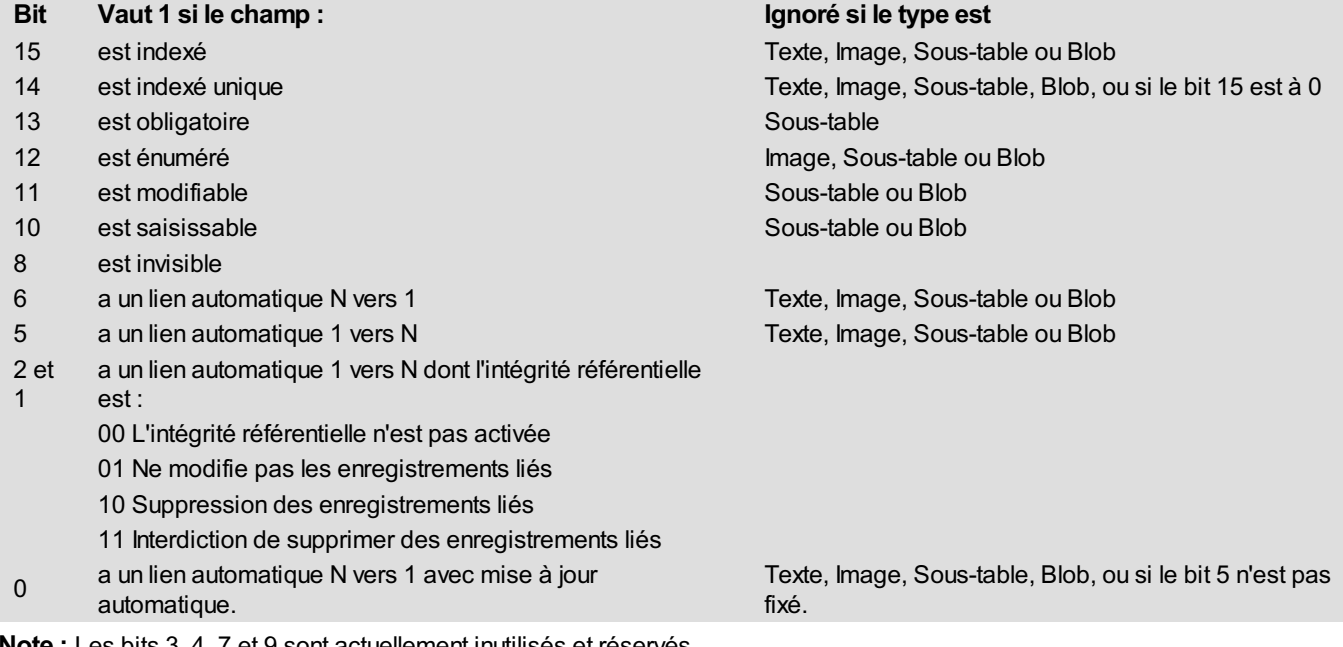

Note : Les bits 3, 4, 7 et 9 sont actuellement inutilisés et réservés.

<span id="page-23-1"></span>Si le bit 12 est défini, la variable *choix* contiendra le nom de l'énumération utilisée.

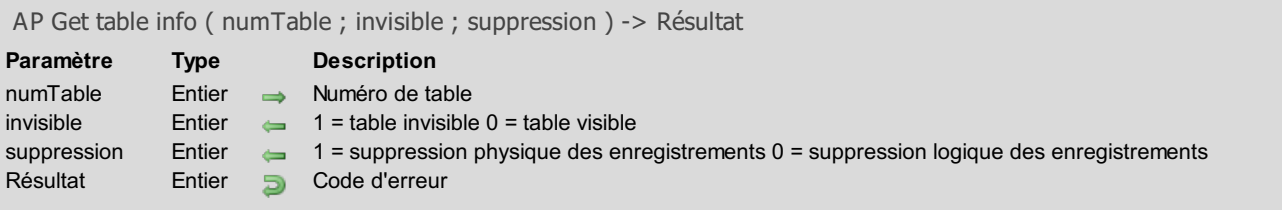

La commande *AP Get table info* retourne les attributs de la table 4D dont vous avez passé le numéro dans le paramètre *table*.

La variable *invisible* reçoit 1 si la table a été déclarée invisible en mode Développement, et 0 si la table est visible.

La variable *suppression* reçoit 1 si l'attribut "Définitivement supprimé" (suppression physique) a été sélectionné pour les enregistrements de la table, et 0 sinon (suppression logique).

<span id="page-24-0"></span>Rappelons que la suppression physique d'un enregistrement est plus lente que sa suppression logique, mais cet attribut permet d'empêcher sa réapparition en cas de reconstruction de la base par analyse des marqueurs.

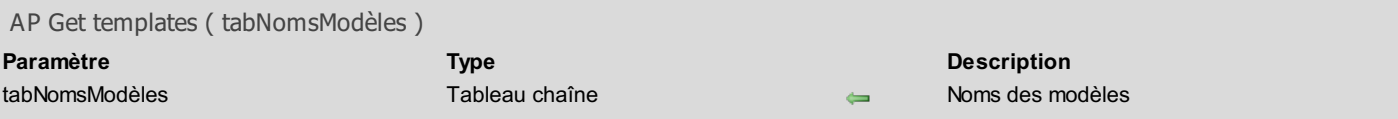

La commande *AP Get templates* remplit le tableau *tabNomsModèles* avec la liste des noms de modèles de formulaires disponibles dans l'application 4D courante.

Les modèles de formulaires sont accessibles dans la boîte de dialogue de l'Assistant de création de formulaires de 4D. Les modèles disponibles par défaut sont par exemple Nostalgie, OSX, OSX (sans libellés), Philadelphia, Sao Paulo, etc. Les formulaires personnalisés construits via les pages avancées de l'Assistant peuvent être ajoutés en tant que modèles.

Cette commande est utile lors de l'utilisation de la commande AP Add table and fields afin de récupérer la liste des modèles disponibles.

Note : Cette commande ne fonctionne pas lorsqu'elle est exécutée depuis une application compilée et fusionnée avec 4D Desktop.

Si *AP Get templates* a été exécutée correctement, la commande retourne 0, sinon un code d'erreur est renvoyé.

### Exemple

Cet exemple crée une fenêtre listant les modèles disponibles :

```
$ref:=Creer fenetre(<>FGauche;<>FHaut;450;400;8;"Liste des modèles")
TABLEAU ALPHA(255;TabModèles;0)
$error:=AP Get templates(TabModèles)
DIALOGUE([Table 1];"TabModèles")
FERMER FENETRE($ref)
```
# <span id="page-26-0"></span>AP Get tips state

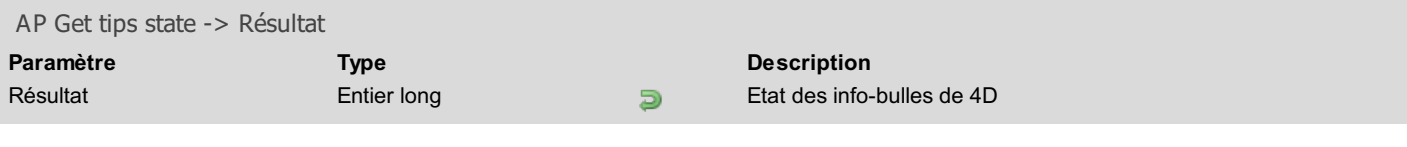

## **Description**

<span id="page-26-1"></span>La commande *AP Get tips state* retourne 1 si les info-bulles (tips) de 4D sont affichées, sinon elle retourne 0.

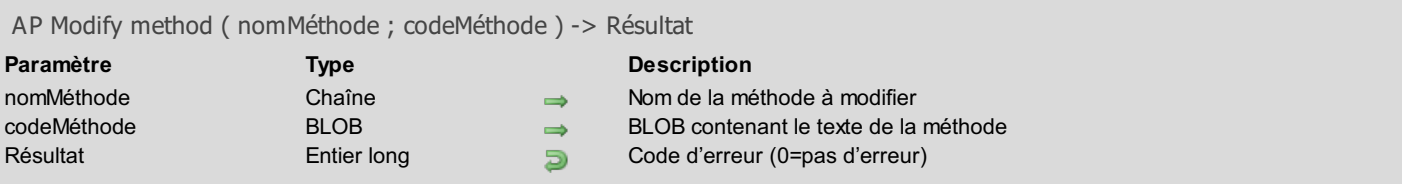

La commande *AP Modify method* vous permet de modifier le code source d'une méthode projet dans la structure d'une base de données 4D (bases interprétées uniquement).

Passez le nom d'une méthode projet existante dans le paramètre *nomMéthode* (les noms des méthodes 4D peuvent contenir jusqu'à 31 caractères).

Passez dans *codeMéthode* un BLOB contenant le nouveau texte de la méthode. Si vous utilisez la commande TEXTE VERS BLOB pour remplir le BLOB, indiquez le format Mac Chaîne en C (ou 0) comme 3e paramètre de cette commande.

Si la méthode est correctement modifiée, la commande retourne 0. Sinon, elle retourne l'un des codes d'erreur suivants :

1 = Un paramètre de la commande est incorrect.

2 = Base en mode compilé, impossible de créer une méthode.

3 = Le paramètre nomMéthode est une chaîne vide.

4013 = Le nom de la méthode est invalide.

4015 = Impossible de modifier le code source de la méthode.

<span id="page-27-0"></span>Note : Cette commande ne fonctionne pas lorsqu'elle est exécutée depuis une application compilée.

## **AP SET TIPS STATE**

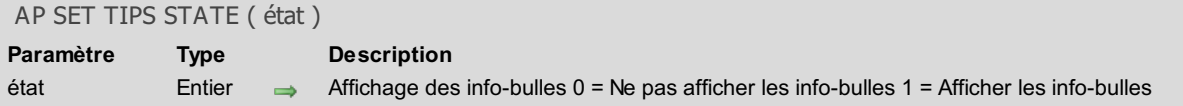

# **Description**

La commande *AP SET TIPS STATE* permet d'activer ou de désactiver l'affichage des info-bulles (tips) de 4D.

<span id="page-29-0"></span>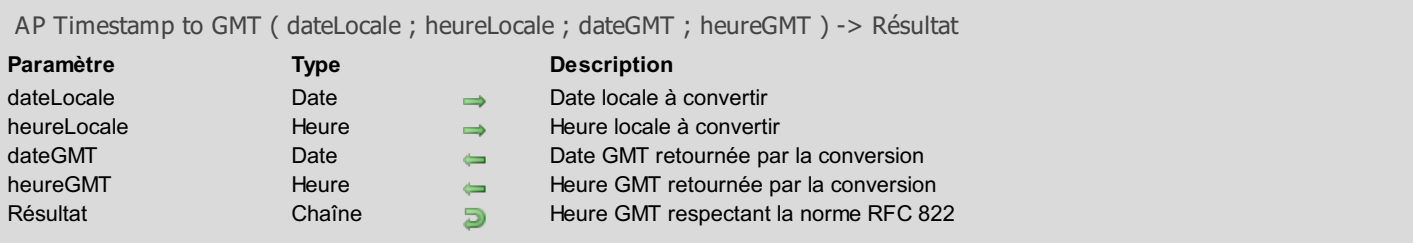

Note de compatibilité : A compter de la version 12.1 de 4D, la commande *AP Timestamp to GMT* peut être avantageusement remplacée par la commande Chaine de 4D et en utilisant la constante Date RFC 1123. A noter que la commande Chaine permet également de formater les dates et heures selon les principaux standards en vigueur.

La commande *AP Timestamp to GMT* convertit la date et l'heure locales passées dans les paramètres *dateLocale* et *heureLocale* en date et heure GMT, en se basant sur la situation géographique telle qu'elle est définie dans le tableau de bord (date et heure) de la machine. Les nouvelles valeurs sont retournées dans les variables *dateGMT* et *heureGMT*.

En outre, la commande retourne l'heure GMT sous la forme d'une chaîne de caractères qui respecte le format suivant : "jour, JJ MM AAAA HH:MM:SS GMT". Ce format correspond à la norme RFC 822.

#### Exemple

Nous somme jeudi 13 novembre 1997 et il est 14 heures 35 (heure de Paris). L'instruction suivante retourne la chaîne "Thu, 13 Nov 1997 13:35:00 GMT". La variable *\$gmtd* prend la valeur 13/11/97 et la variable \$*gmtt* prend la valeur 13:35:00.

<span id="page-29-1"></span>\$s:=AP Timestamp to GMT (Date du jour; Heure courante; \$gmtd; \$gmtt)

## **AP AVAILABLE MEMORY**

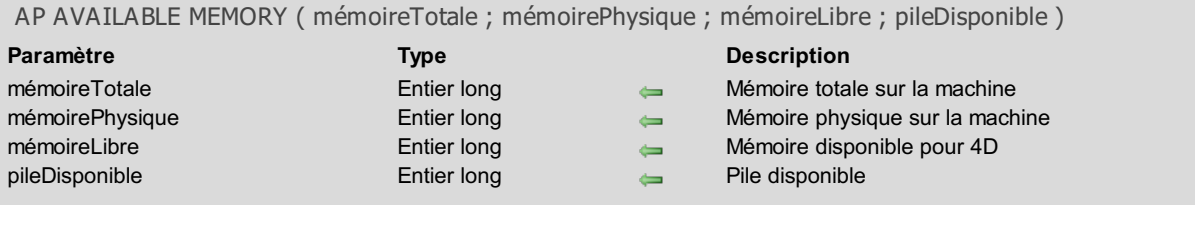

### Description

Note de compatibilité : Cette commande est désormais obsolète, elle est conservée pour des raisons de compatibilité uniquement et sera supprimée dans les prochaines versions du plug-in.

La commande *AP AVAILABLE MEMORY* retourne des informations sur la mémoire installée et la mémoire disponible sur la machine où elle est exécutée. Les valeurs retournées sont exprimées en kilo-octets.

<span id="page-30-0"></span>La commande retourne la mémoire installée sur la machine (totale et physique), la mémoire disponible pour 4D et la pile disponible (arrondi au Ko près) du process courant.

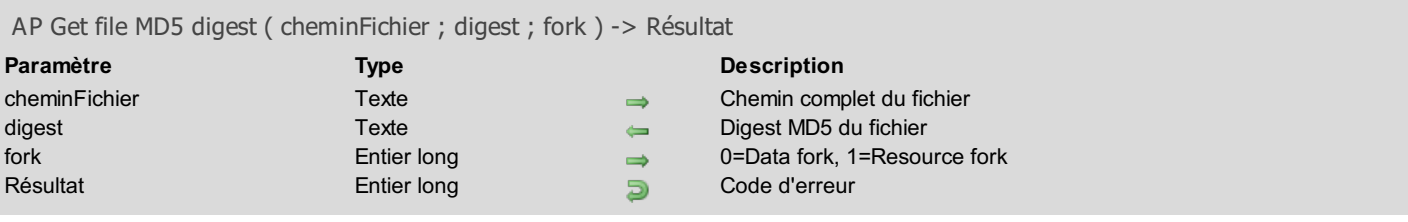

Note de compatibilité : A compter de 4D v13, la commande AP Get file MD5 digest est obsolète et ne doit plus être utilisée. Elle doit être remplacée par la commande 4D Generer digest. AP Get file MD5 digest est maintenue pour des raisons de *compatibilité uniquement.*

<span id="page-32-0"></span>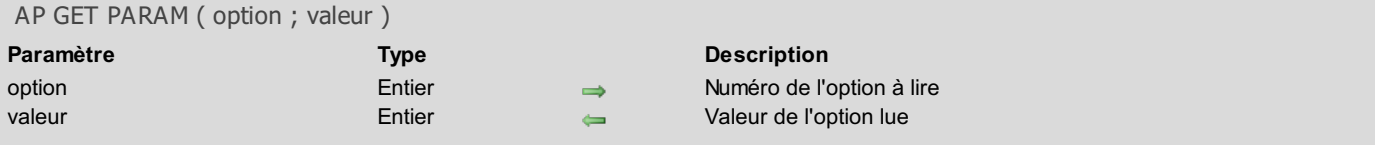

Note de compatibilité : Cette commande est désormais obsolète, elle est conservée pour des raisons de compatibilité uniquement et sera supprimée dans les prochaines versions du plug-in. Il est fortement recommandé d'utiliser la commande Lire parametre base de 4D.

La commande *AP GET PARAM* permet de lire les options internes de 4D, telles qu'elles peuvent être paramétrées à l'aide de 4D Customizer Plus.

L'intérêt de cette commande est principalement de pouvoir remettre un paramètre à sa valeur d'origine après modification.

Pour plus d'informations sur le paramètre *valeur*, reportez-vous à la description de la commande *AP SET [PARAM](#page-33-0)*.

#### Exemple

Cette instruction vous permet d'obtenir la valeur courante du paramètre 2 (vitesse de rotation du curseur en forme de roue) :

<span id="page-32-1"></span>*AP GET PARAM*(2;\$param)

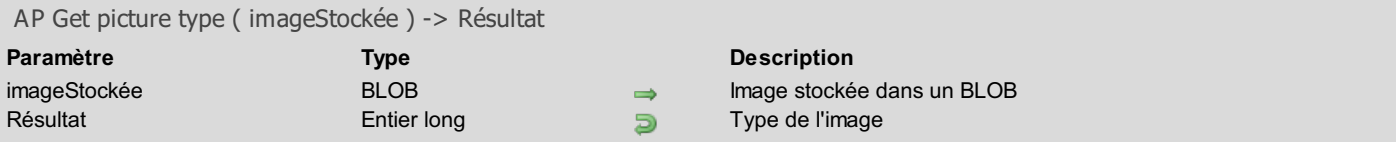

Note de compatibilité : Cette commande est désormais obsolète, elle est conservée pour des raisons de compatibilité uniquement et sera supprimée dans les prochaines versions du plug-in. Il est fortement recommandé d'utiliser les commandes du thème "Images" de 4D.

La commande *AP Get picture type* retourne le type de l'image stockée dans le BLOB *imageStockée*.

Les valeurs retournées par la fonction peuvent être les suivantes :

- -1 Type inconnu
- 0 Type PICT
- 1 Image PICT avec compression QuickTime
- 2 Type JPEG
- 3 Type WMF
- 4 Type EMF
- 5 Type BMP
- 6 Type GIF

#### Exemple

Cet exemple stocke une image dans un BLOB puis affecte la valeur du type à la variable *\$type*.

<span id="page-33-0"></span>DOCUMENT VERS BLOB(\$fichierImage;\$LeBLOB) \$type:=*AP Get picture type*(\$LeBLOB)

## **AP SET PARAM**

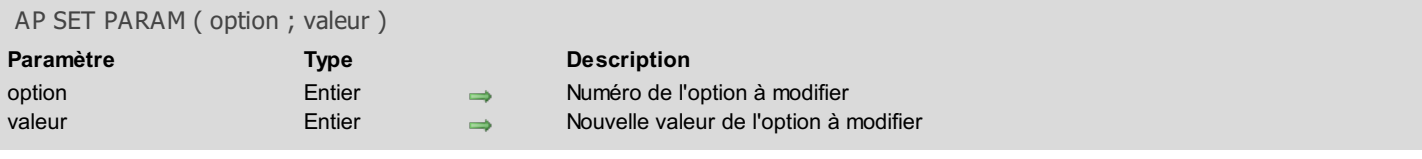

## Description

La commande *AP SET PARAM* permet de modifier les paramètres du programme enregistrés dans la ressource CUST ID=0. Pour cela, vous passez le numéro de l'option à modifier dans le paramètre *option* et sa nouvelle valeur dans le paramètre *valeur*. La ressource CUST ID=0 est une suite de valeurs entières structurée de la façon suivante (le n° de l'entier est suivi de sa signification ) :

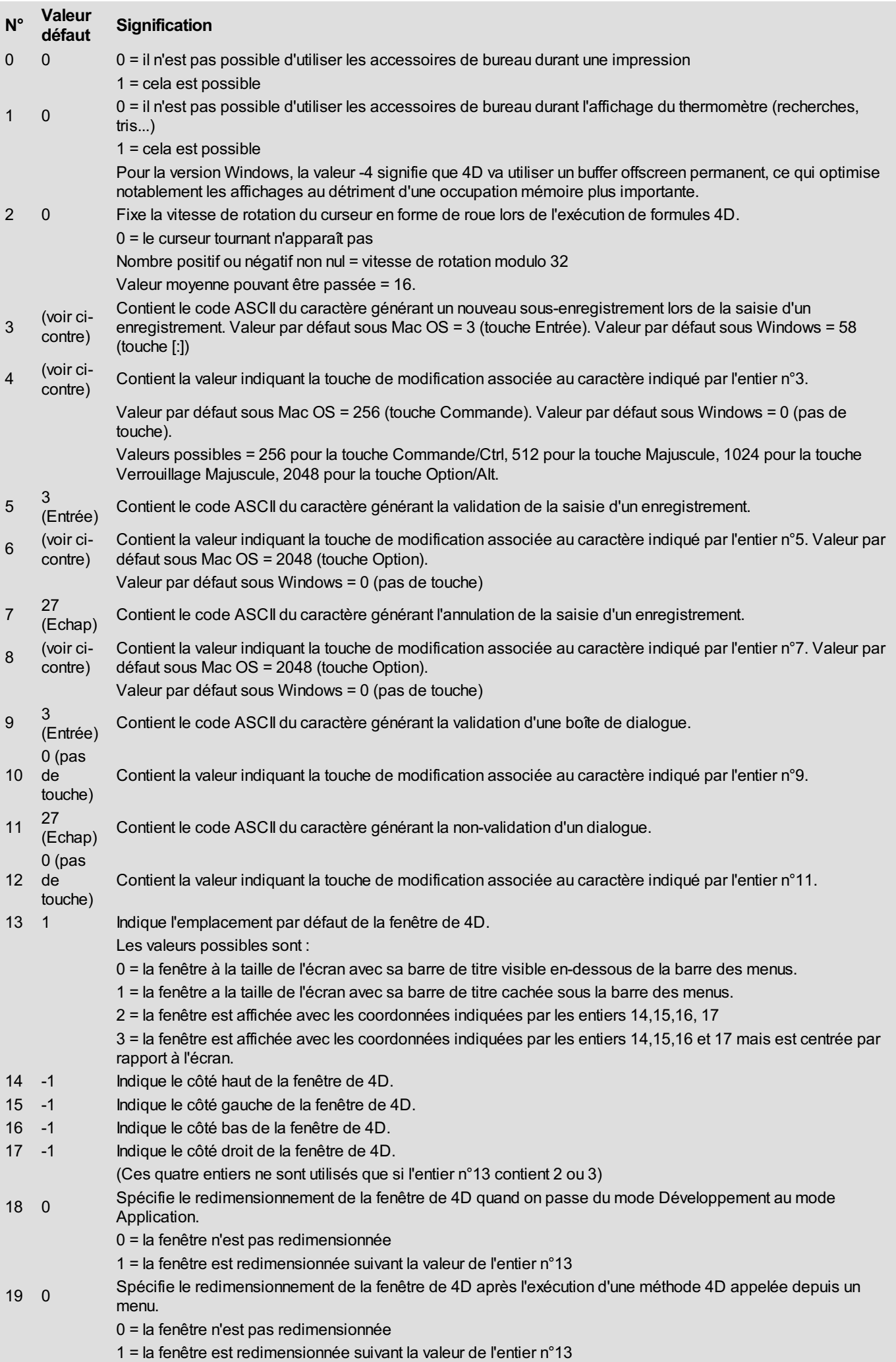

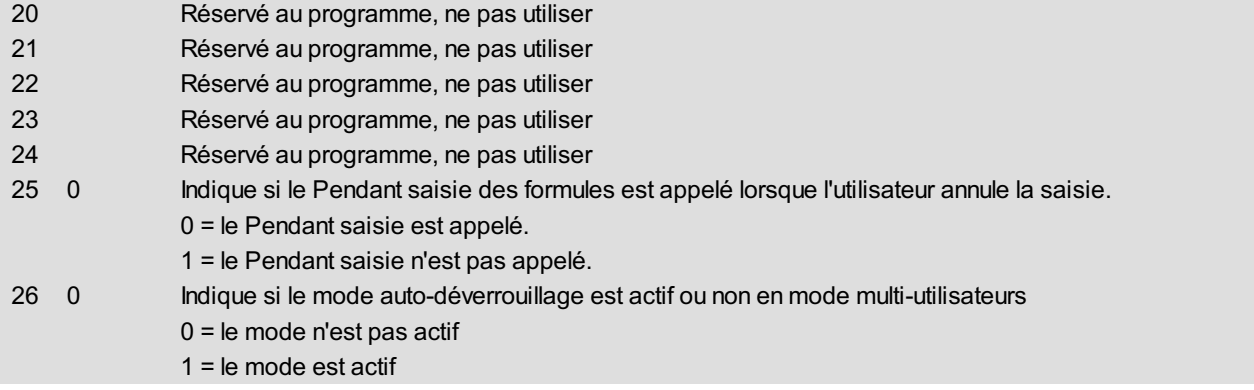

# **Exemple**

Cette instruction vous permet d'afficher le curseur en forme de roue lors de l'exécution de vos formules :

<span id="page-36-0"></span>*AP SET PARAM*(2;16)

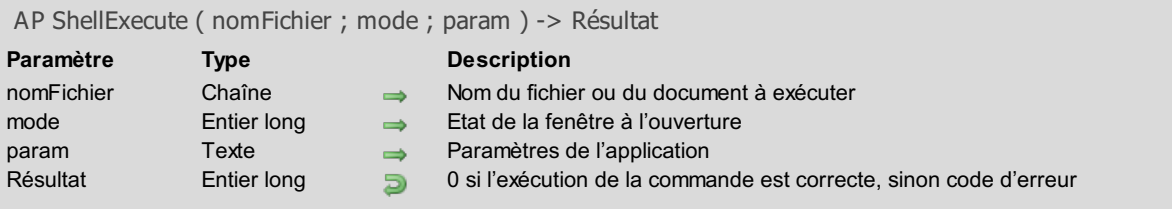

Note de compatibilité : Cette commande est désormais obsolète, elle est conservée pour des raisons de compatibilité uniquement et sera supprimée dans les prochaines versions du plug-in. Il est fortement recommandé d'utiliser la commande LANCER PROCESS EXTERNE de 4D. A noter que depuis la version 11.0 de 4D, *AP ShellExecute* ne fonctionne plus que sous Windows.

Note : Cette commande fonctionne uniquement sous Windows. Sous Mac OS, elle est inopérante.

La commande *AP ShellExecute* permet de lancer une application ou d'ouvrir un document depuis une base 4D.

Passez dans le paramètre *nomFichier* le nom ou le chemin d'accès complet (absolu) du fichier à lancer. Il est possible de passer uniquement un nom de fichier ou un chemin d'accès relatif lorsque l'application ou le document à ouvrir se trouve à côté de la structure de la base.

Vous pouvez indiquer un nom de document, Windows se chargera d'exécuter l'application associée.

Le paramètre *mode* permet de spécifier le mode d'apparition de la fenêtre dans laquelle l'application sera lancée :

- si vous passez 0, la fenêtre apparaîtra normalement ;
- si vous passez 1, la fenêtre sera en plein écran ;
- si vous passez 2, la fenêtre sera réduite et apparaîtra dans la barre des tâches de Windows.

Le paramètre *param* vous permet de passer tout type de paramètre supplémentaire attendu par l'application exécutée. Par exemple, si vous utilisez cette commande pour lancer un navigateur Web, vous pouvez passer dans ce paramètre un URL spécifique.

#### Exemple 1

Cet exemple ouvre un document de type Word® se trouvant à la racine du disque principal :

```
`Sous Windows
$err:=AP ShellExecute("C:\Test.doc")
```
#### Exemple 2

Cet exemple lance le navigateur Internet par défaut en plein écran sur le site de 4D :

\$err:=*AP ShellExecute*("www.4d.fr";"1")

#### Exemple 3

Cet exemple ouvre le site de 4D en plein écran sur Netscape® quel que soit le navigateur Internet par défaut :

\$err:=*AP ShellExecute*("C:\Program Files\Netscape\NETSCAPE.EXE";"1";"www.4d.fr")

### Exemple 4

Cet exemple ouvre l'Explorateur Windows dans une fenêtre normale et affiche le contenu du dossier Music :

\$err:=*AP ShellExecute*("C:\WINDOWS\explorer.exe";0;"C:\Music")

# <span id="page-38-0"></span>4D\_Pack : Windows Help Files

AP [CLOSE](#page-38-1) HELP

**AP HELP [INDEX](#page-39-0)** 

AP [HELP](#page-41-0) ON HELP

<span id="page-38-1"></span>**AP [HELP](#page-41-1) ON KEY** 

## **AP CLOSE HELP**

AP CLOSE HELP Ne requiert pas de paramètre

#### **Description**

<span id="page-39-0"></span>Note de compatibilité : Cette commande n'est pas compatible avec Windows Vista. Son usage est désormais déconseillé. La commande *AP CLOSE HELP* referme l'application d'aide en ligne standard de Windows. Note : Cette commande fonctionne uniquement sous Windows.

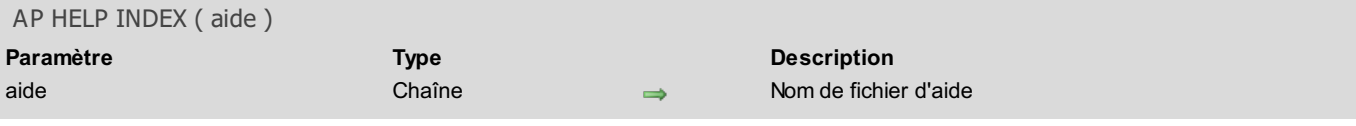

Note de compatibilité : Cette commande n'est pas compatible avec Windows Vista. Son usage est désormais déconseillé. La commande *AP HELP INDEX* affiche la liste des mots-clés disponibles pour le fichier d'aide en ligne Windows passé en paramètre.

Note : Cette commande fonctionne uniquement sous Windows.

<span id="page-41-0"></span>AP HELP ON HELP Ne requiert pas de paramètre

#### **Description**

<span id="page-41-1"></span>Note de compatibilité : Cette commande n'est pas compatible avec Windows Vista. Son usage est désormais déconseillé. La commande *AP HELP ON HELP* affiche l'aide en ligne propre à l'application d'aide en ligne standard de Windows. Note : Cette commande fonctionne uniquement sous Windows.

## **AP HELP ON KEY**

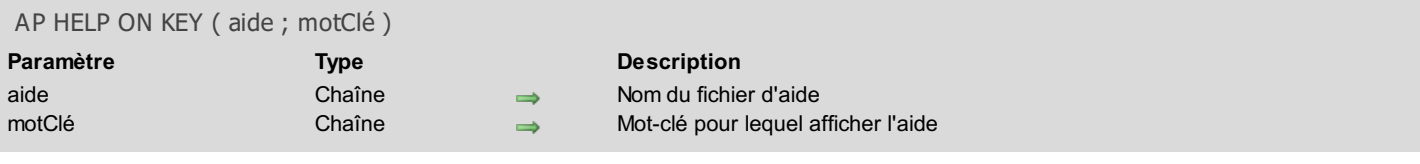

### Description

Note de compatibilité : Cette commande n'est pas compatible avec Windows Vista. Son usage est désormais déconseillé. La commande *AP HELP ON KEY* ouvre le fichier d'aide passé dans le paramètre *aide* avec l'application d'aide en ligne standard de Windows, et affiche la page qui correspond au mot-clé.

Note : Cette commande fonctionne uniquement sous Windows.